# MB**Campus**

### Accelerate your career.

#### **Program Overview:**

#### 1. What is MB Campus?

- College & Post-Secondary level Technician training & recruiting program.
- Supplemental program/curriculum to a 2-year automotive degree.
  - 20+ Mercedes-Benz specific eLearnings on general automotive principles
    - 40+ additional MB eLearning coming soon!
  - MBUSA asset donation (Vehicle, Xentry, Wiring Repair Consumables)

#### 2. Program Goals

- **College:** Develop relationships w/ dealerships to create potential internships or employment opportunities for high performing students.
- **MB Dealers:** Develop a sustainable pipeline of technicians through your relationship with educational institutions and of local high performing students.

#### 3. How to Participate?

- Colleges:
  - Engage with your local Mercedes-Benz dealership to begin a partnership.
  - Review the required contract and provide to MBUSA (<u>techcareers@mbusa.com</u>).
  - Sign-Up to create an account in our LMS (Logic Bay) (mbstar.logicbay.com).
  - Integrate base 22 eLearnings into automotive curriculum syllabi & provide to MBUSA.
  - Instructors attend virtual Train-the-Trainer for MB Basic & Intermediate Electric.
  - Student sign-up code & directions provided to start taking eLearnings.

#### • MB Dealers:

- Discuss with your AOM available local educational institution to engage.
- Build relationship with school/instructor through dealership tour or school visit.
- Sign-Up to create an account in our LMS (Logic Bay) (mbstar.logicbay.com).
- Develop appropriate internship plan with your partnering school.

#### 4. Timeline Overview

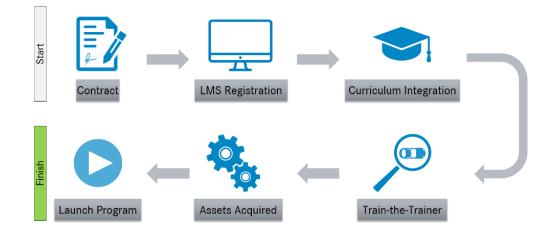

## MB**Ca**mpus

## Accelerate your career.

#### Sign-Up Instructions:

- 1. Dealership: I am a dealer employee
- 2. Head Instructor (School Account): I am a school administrator and need to register my school
- 3. Additional Instructors: I am a school administrator
- 4. Students: I am a school administrator

#### Please have your contact follow the steps below to sign-up:

- 1. Go to mbstar.logicbay.com
- 2. Select the option that reads, "Don't have a username and/or password? Click here."
- 3. Signee chooses applicable option from above (Sign-Up Instructions)
  - a. Students & Instructors will need school code [MBCXXXX], name, and email address
- 4. A confirmation email will be sent to the student with a link to create their password

#### **Contact Information:**

- 1. Alexia Saphos: pinnacle.saphos@mbusa.com
- 2. TechCareers: <a href="mailto:techcareers@mbusa.com">techcareers@mbusa.com</a>